# 代理商如何给直接客户入款的问题

如果您有给自己添加一个直接客户用于购买产品,或者其他客户通过其他方式(如在线网银转账,支付宝 交易等)付款给你了,你需要将款项加到客户账户上用于完成实际购买操作,需要用到下面的操作:

1、给客户账户入款:(**注意:给直接客户入款不要理解为把代理账户的钱转给直接客户,你只是给直接客 户账户加了个数字而已!代理账户的余额不会变化!**)

# 1) 点【客户】-【列表】,找到刚才注册的客户账户,见下图框中:

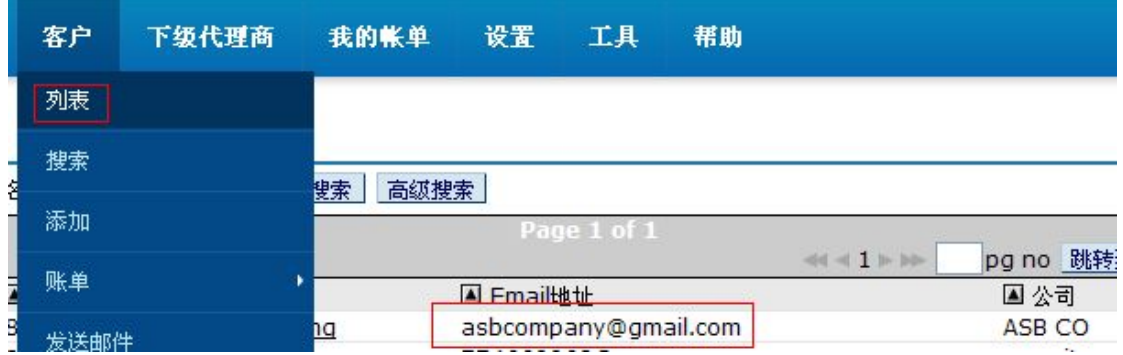

# 2) 点击这个客户账户,打开它,看见下图,点击【充值】,看箭头:

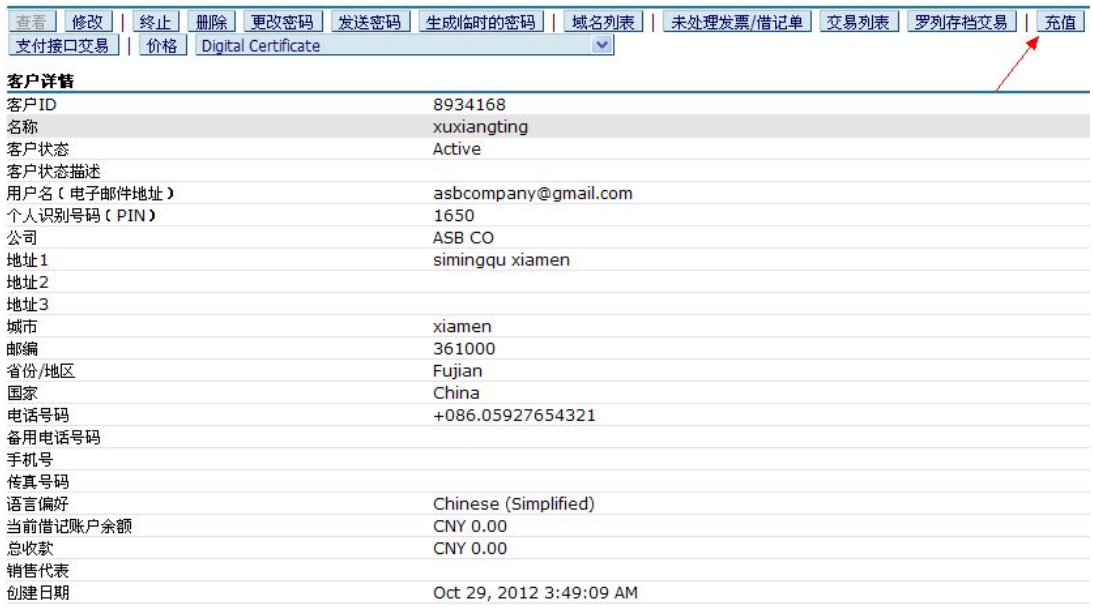

3) 然后看见下图页面,核对红框中的客户账户信息是否是您要充值的账户,然后点击【继续】:

确认信息

在您继续添加资金之前,请先核实以下给出的信息。如果这些信息没有问题,您可以点击继续按钮到下一步。

客户详情

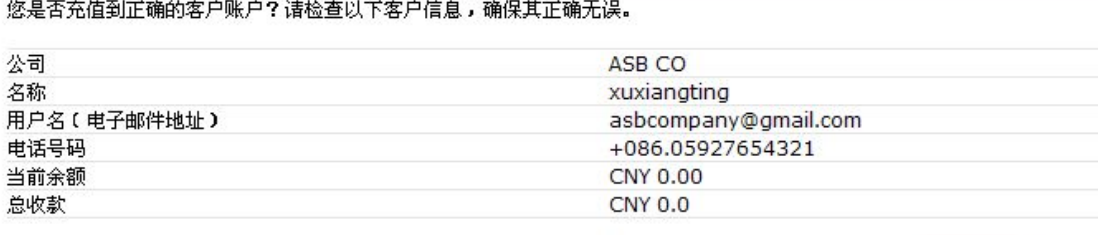

继续 返回

## 4) 输入充值信息,如下图所示:

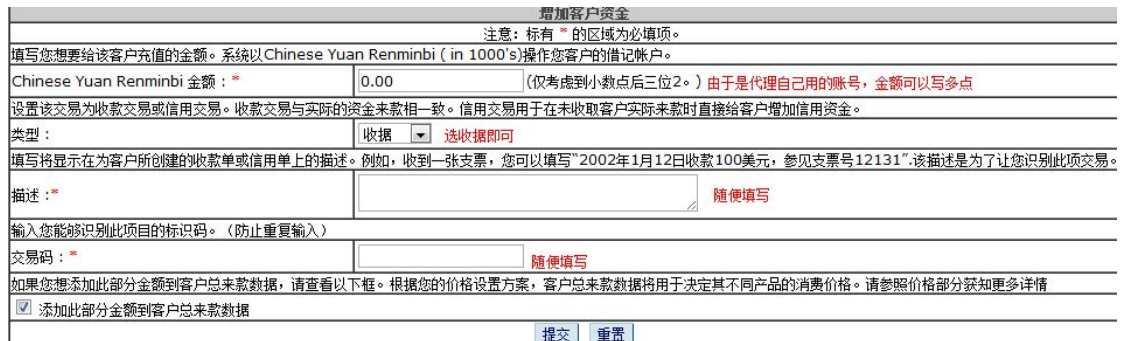

### 5) 输入完毕后点【提交】,看见下图确认充值信息页面,无误后,点击【确认交易】:

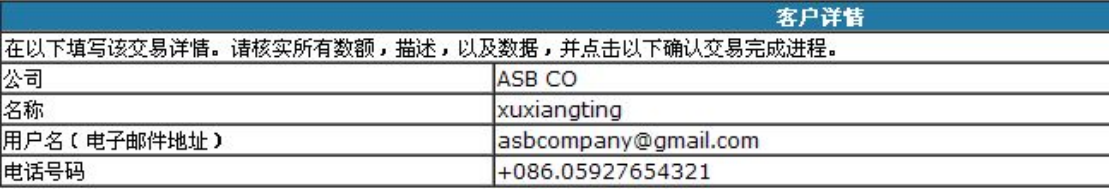

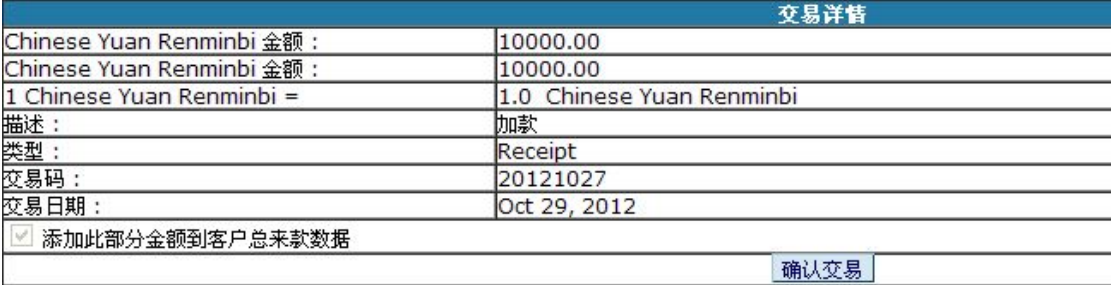

### 6) 充值成功,如图:

**Example 2** Information

Chinese Yuan Renminbi 10000.00添加到客户账户asbcompany@gmail.com。从以下查找该客户的未处理发票及借记单列表。

2、如果你知道客户的邮箱地址,也可以直接使用下面操作

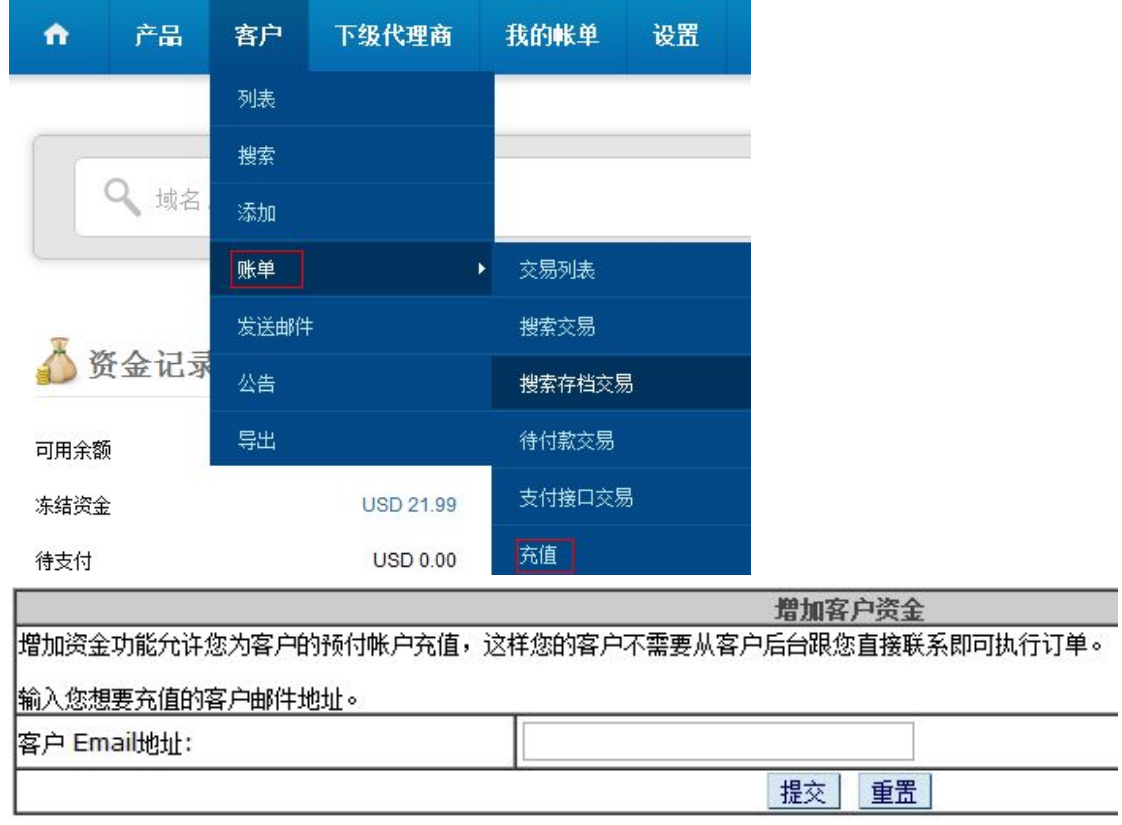

填入邮箱地址以后,后续操作同方式一相同。